# Ilustrační příklad odhadu LRM v SW Gretl

Podkladové údaje Korelační matice Odhad lineárního regresního modelu (LRM) Verifikace modelu

**PEF ČZU Praha Určeno pro posluchače předmětu Ekonometrie**

> Needitovaná studijní pomůcka MM2011

**Úvodní obrazovka Gretlu** po jeho instalaci a spuštění

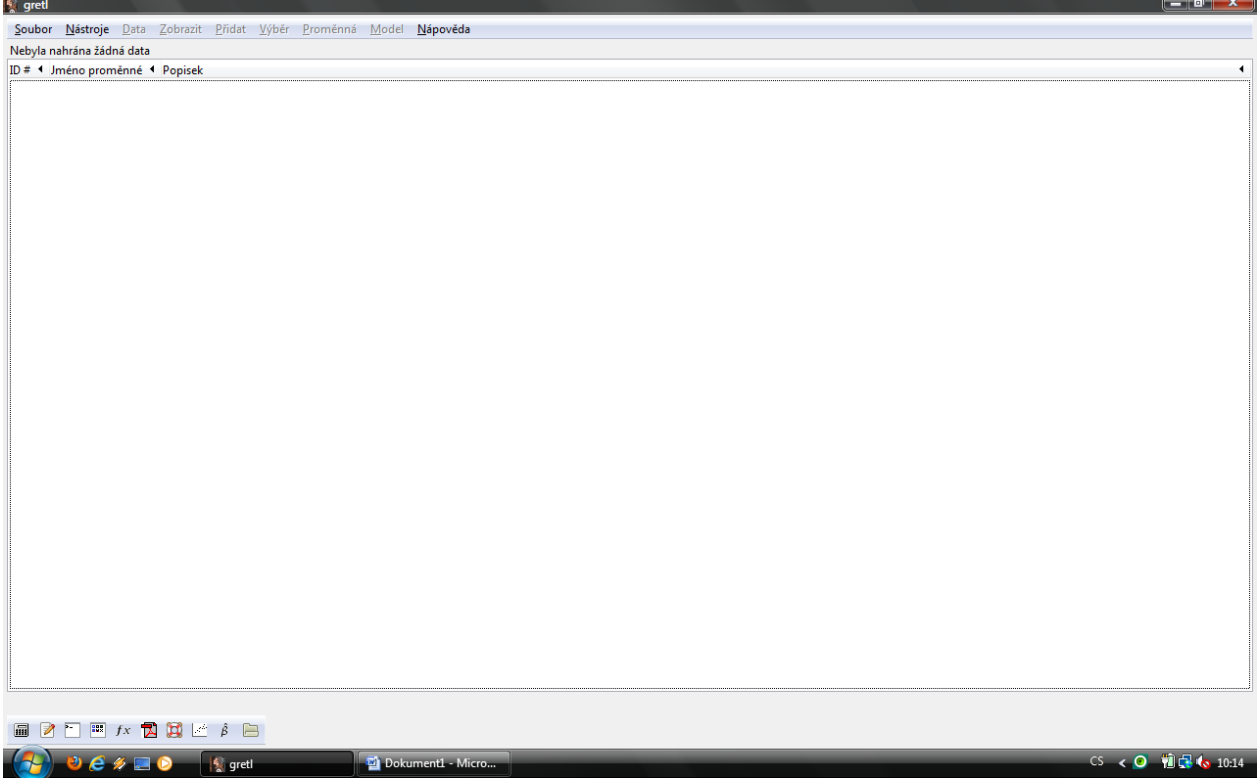

**Nahrání dat** – krok 1, výběr formátu souboru, ve kterém jsou data uložena

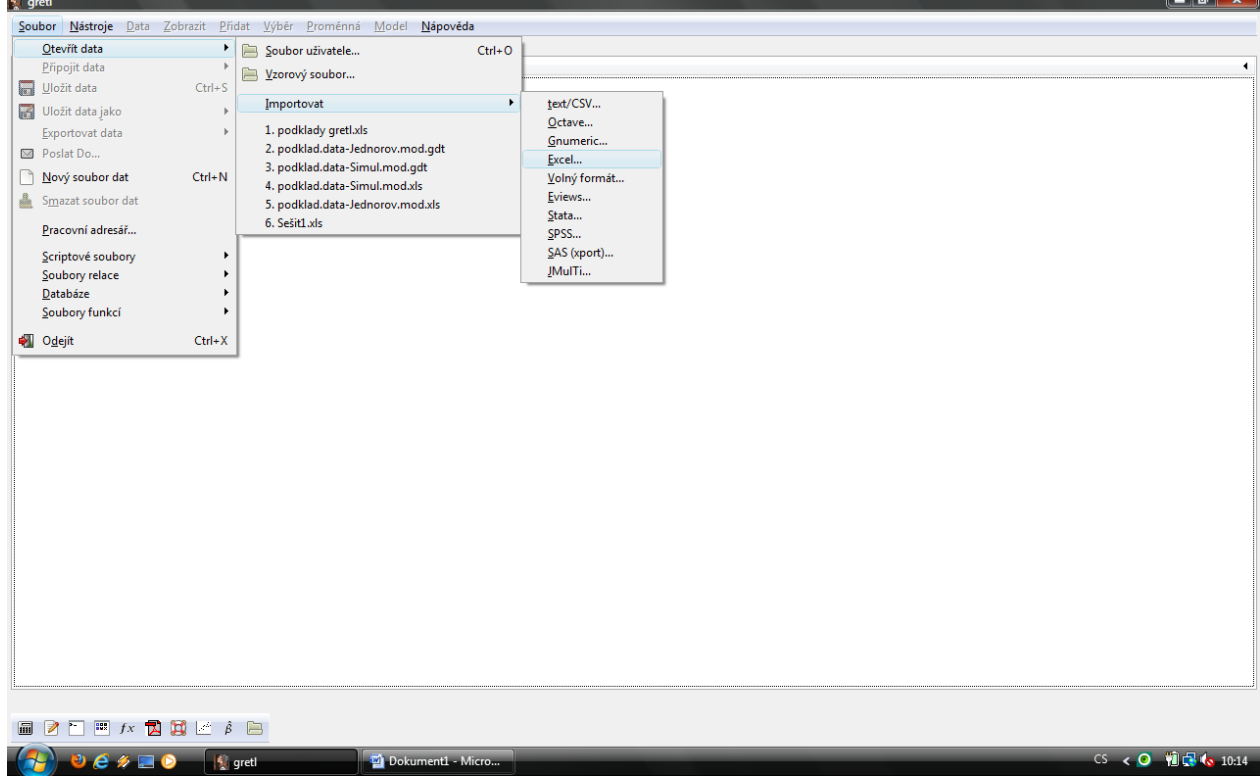

Nahrání dat – krok 2, dotaz na typ podkladových údajů, v našem případě volíme ANO (YES) - data jsou ve formě časových řad

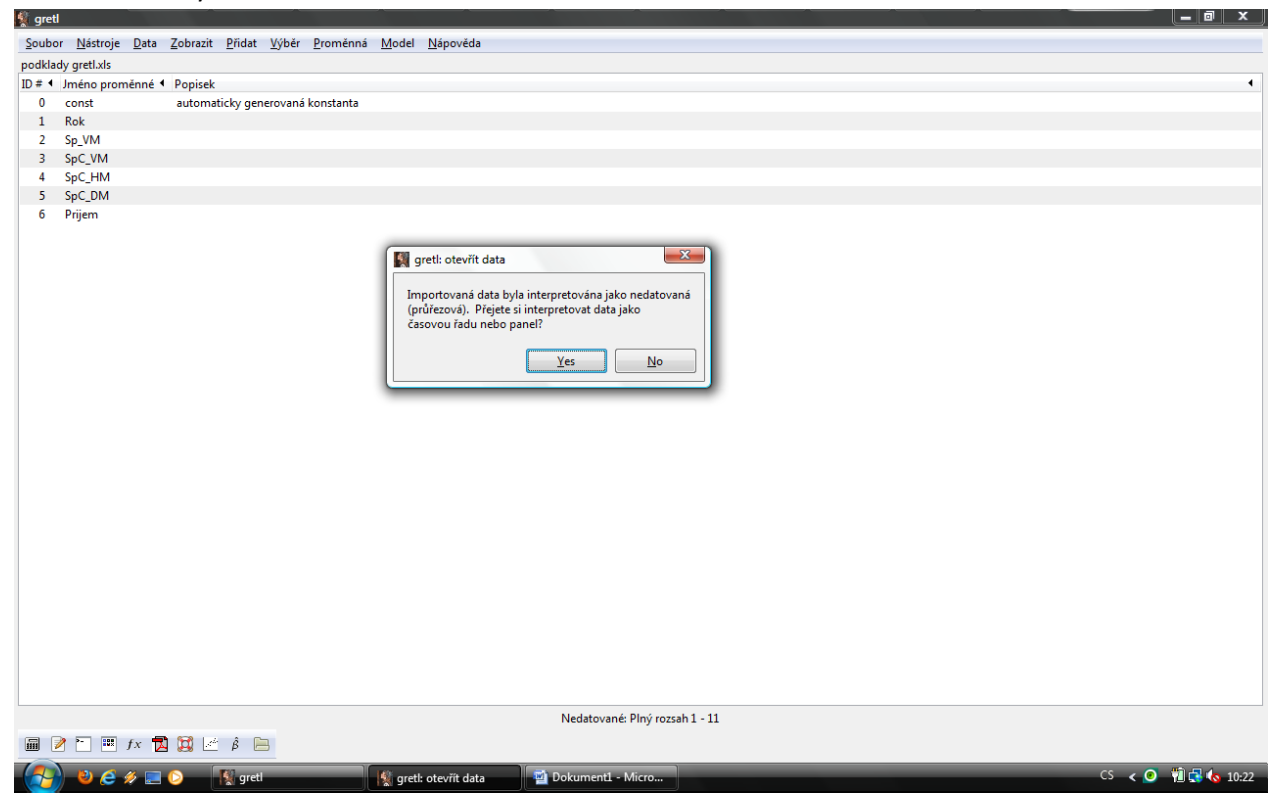

Nahrání dat – krok 3, volba listu z excelovského souboru na kterém jsou data a potvrzuji (OK)

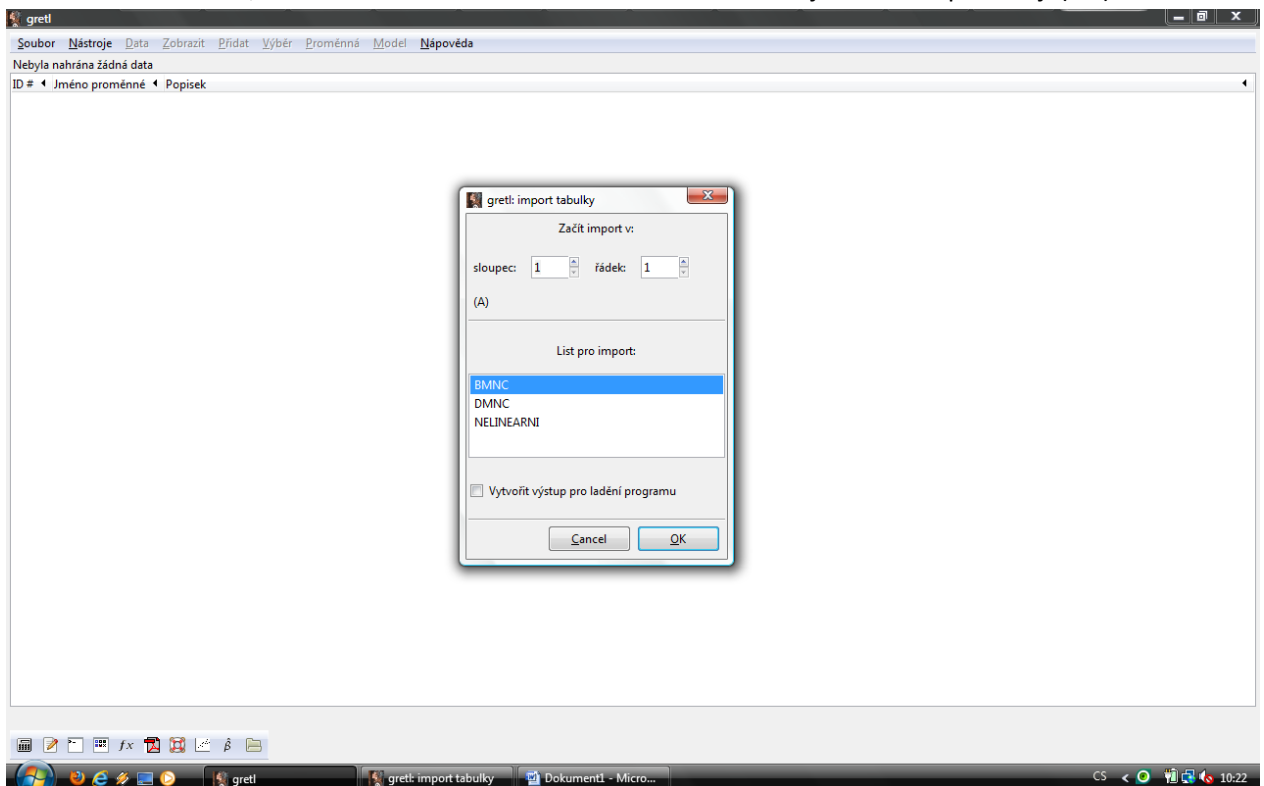

Nahrání dat – krok 4, dotaz na typ datových údajů, volíme časové řady a potvrzujeme krok dopředu (Forward)

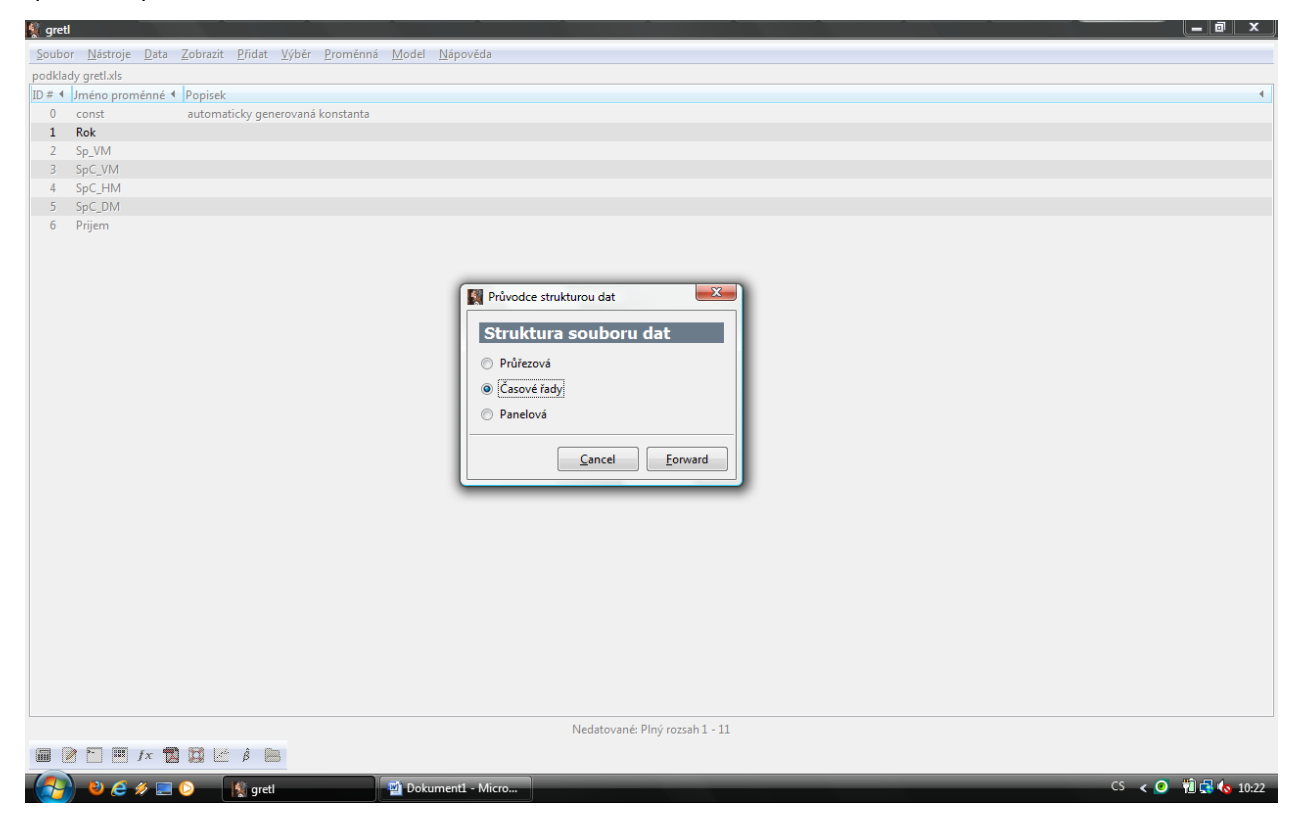

Nahrání dat – krok 5, volba frekvence použité časové řady + potvrzení (forward)

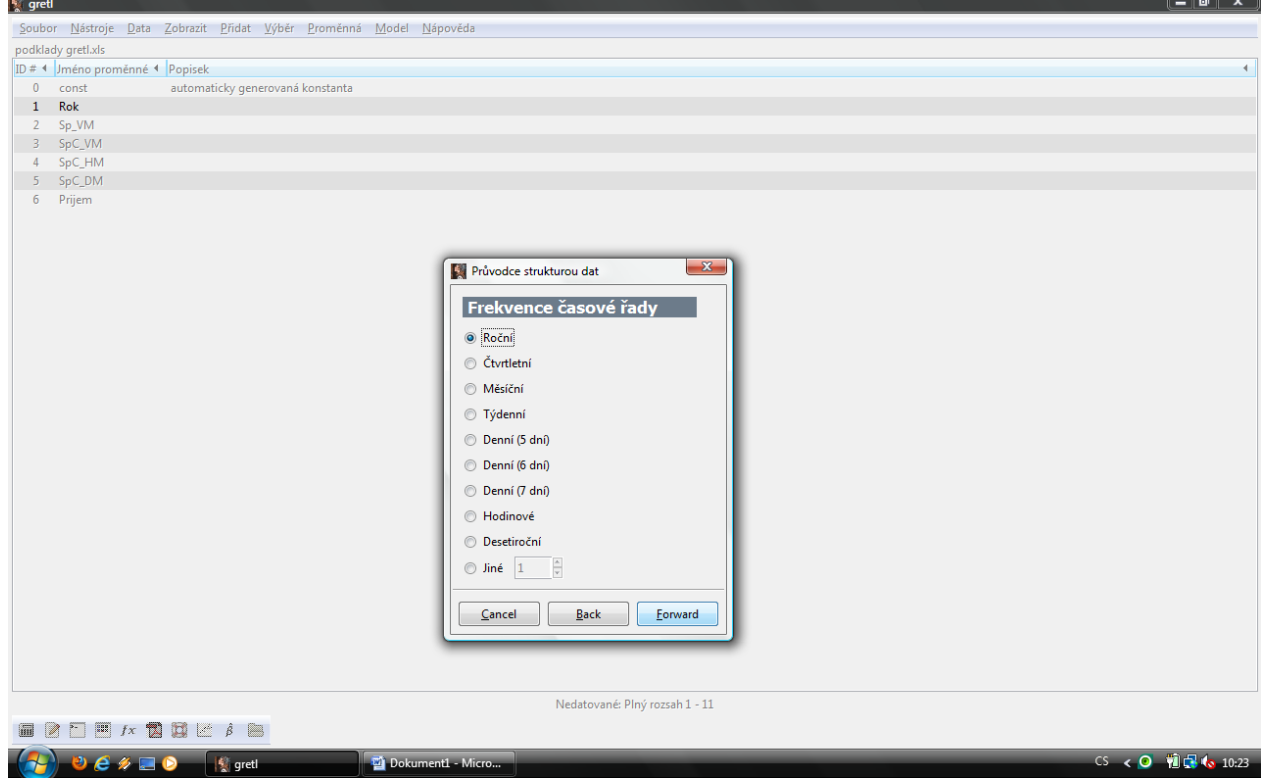

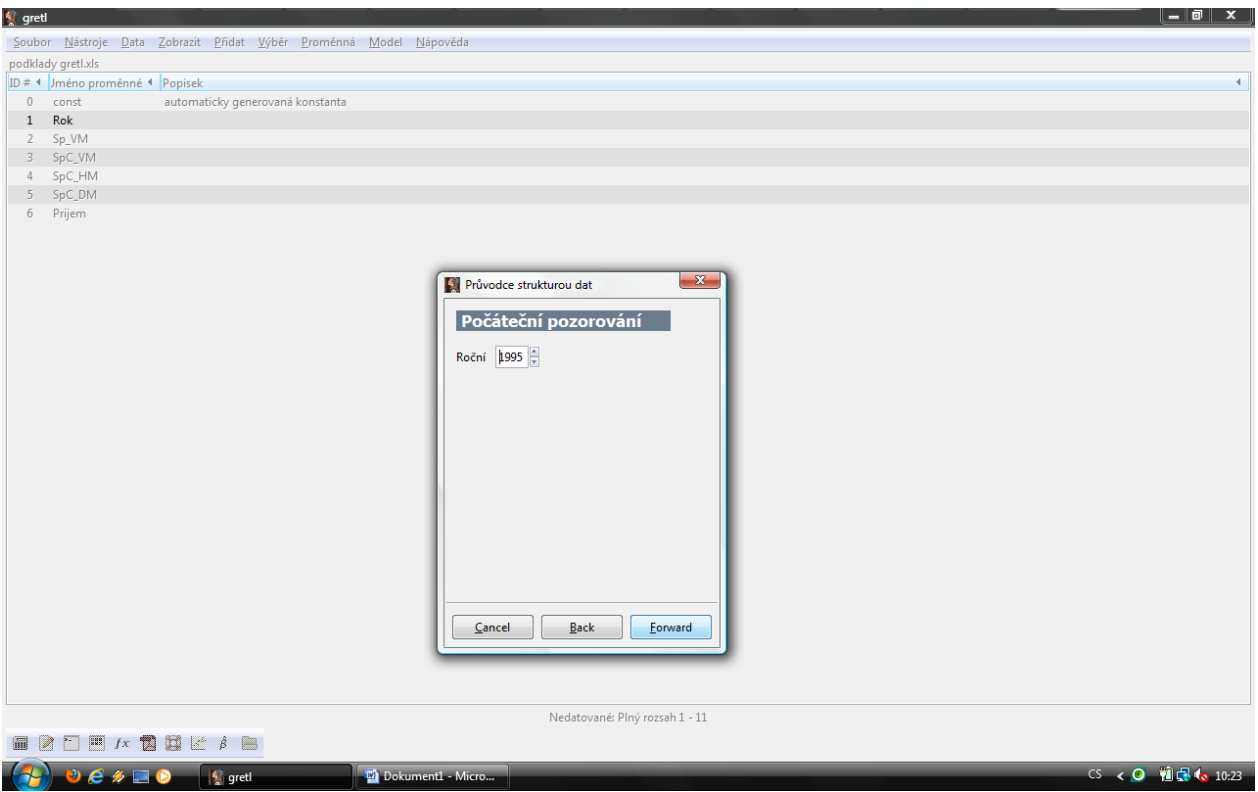

Nahrání dat – krok 6, volba počátečního období pozorování + potvrzení (forward)

Nahrání dat – krok 7, rekapitulace začátku a konce načteného intervalu dat + potvrzení (apply)<br>Rect

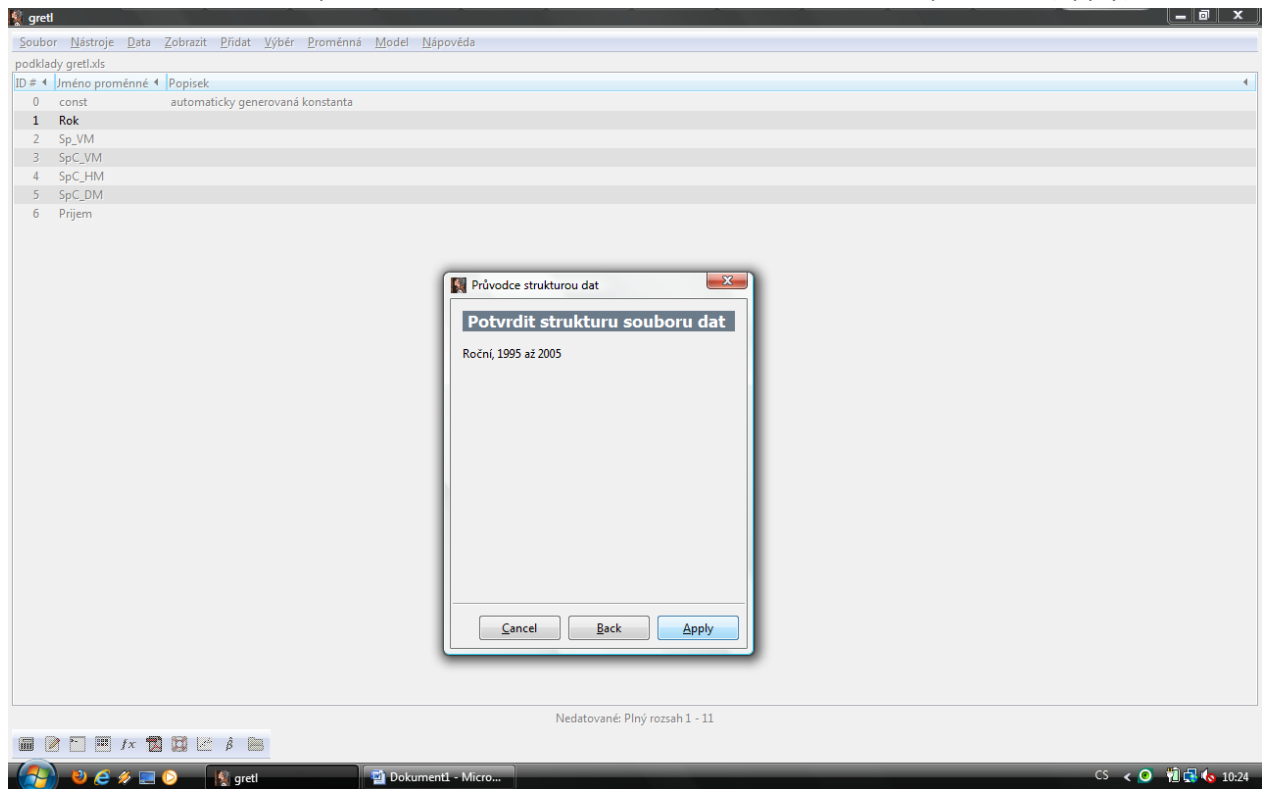

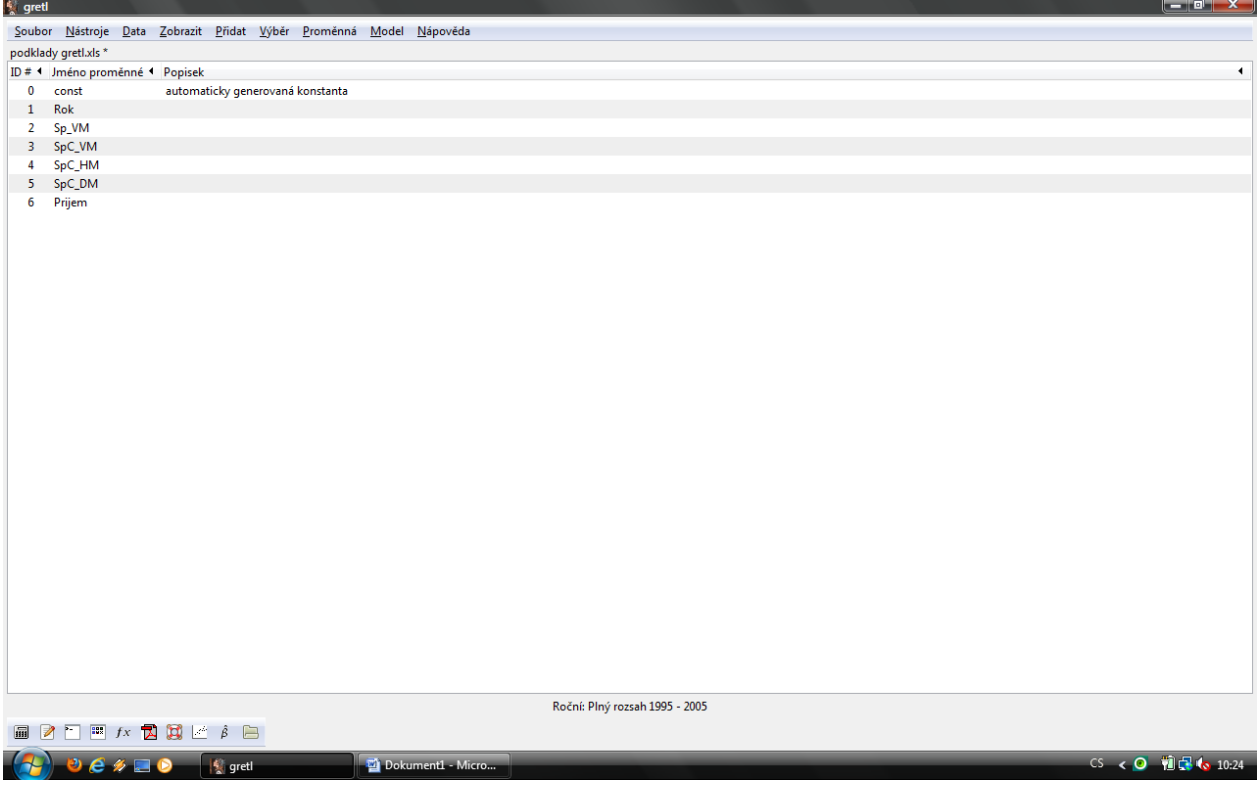

Nahrání dat – krok 8, konečný stav základní obrazovky zobrazující nahrané proměnné

Možnost kontroly nahraných podkladových údajů – označíme vybrané proměnné a postupujeme přes kontextovou nabídku

L.

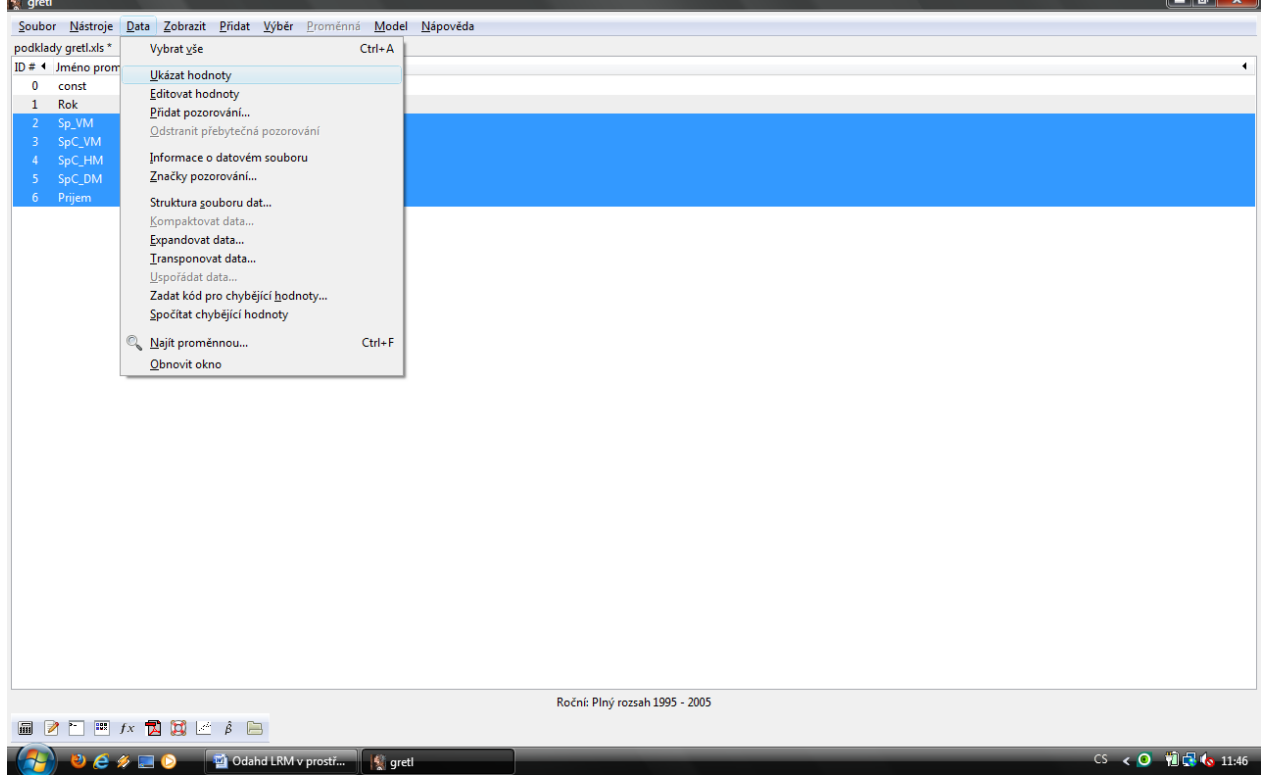

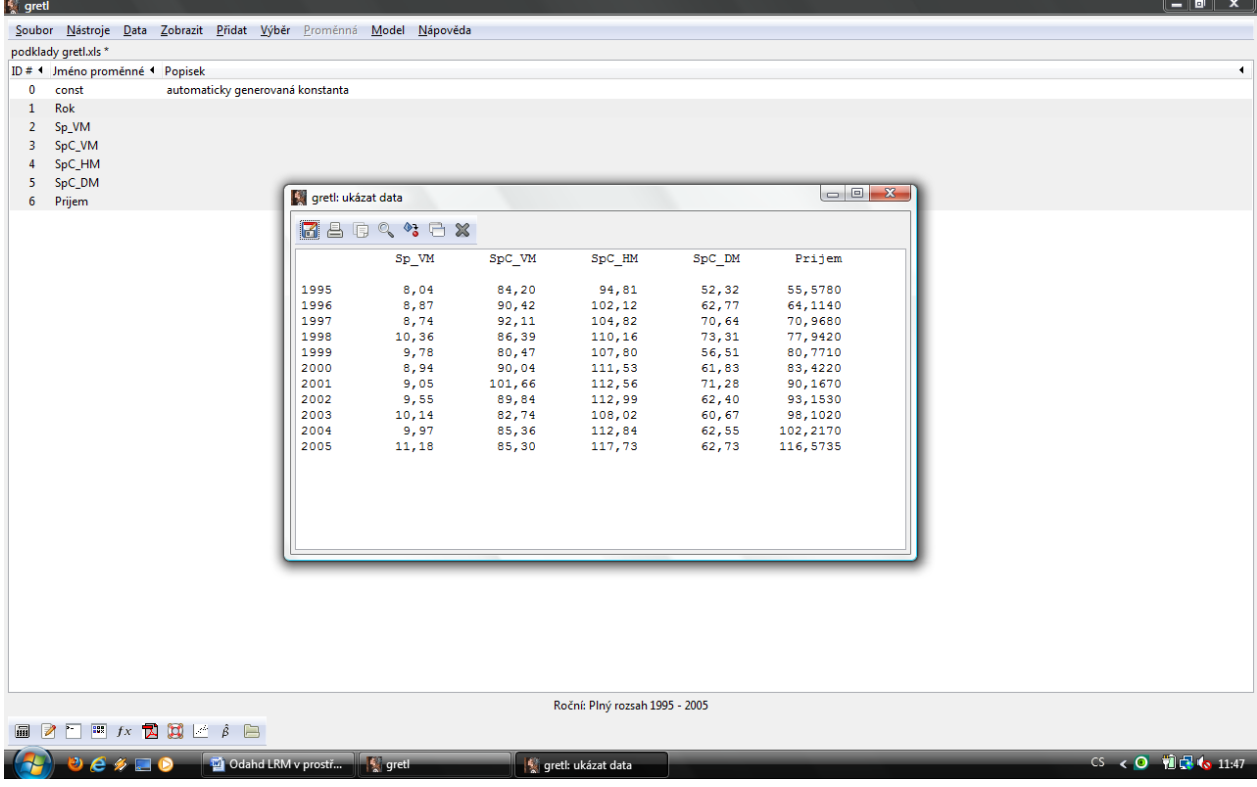

## Výsledné okno zobrazující nahraná data pro značené proměnné

## **Zobrazení korelační matice** přes kontextovou nabídku

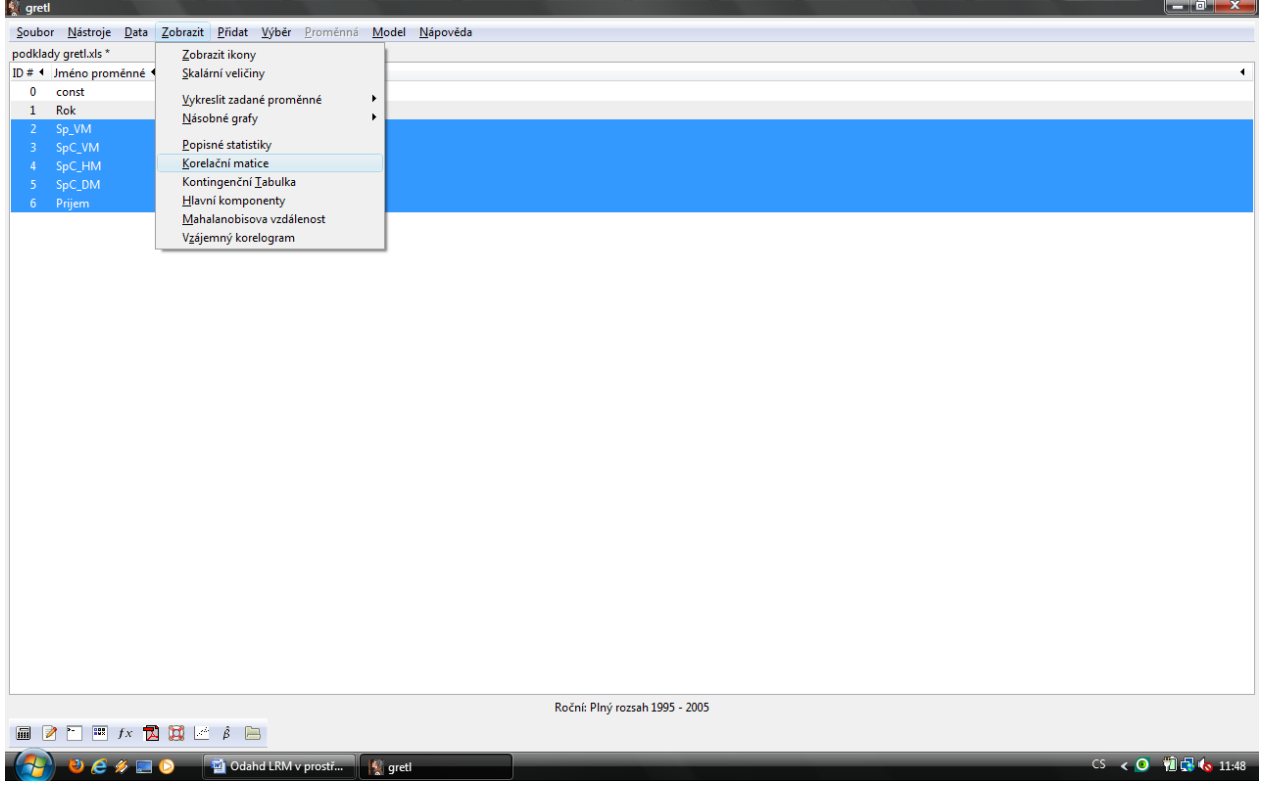

Výběr proměnných zahrnutých do korelační matice – pomocí zelené šipky vkládáme označené proměnné do pravého okna vyběru

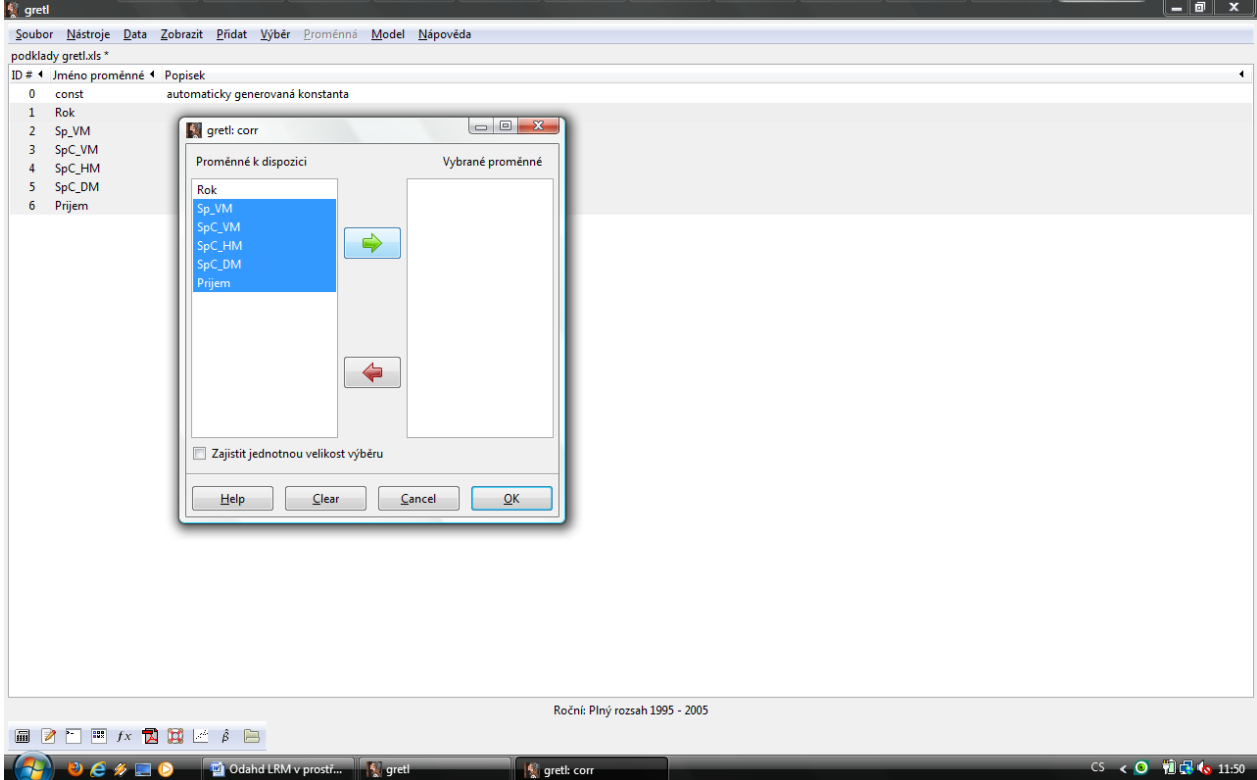

Výsledné zobrazení korelační matice – po potvrzení předchozí volby (OK) je zobrazena naddiagonální

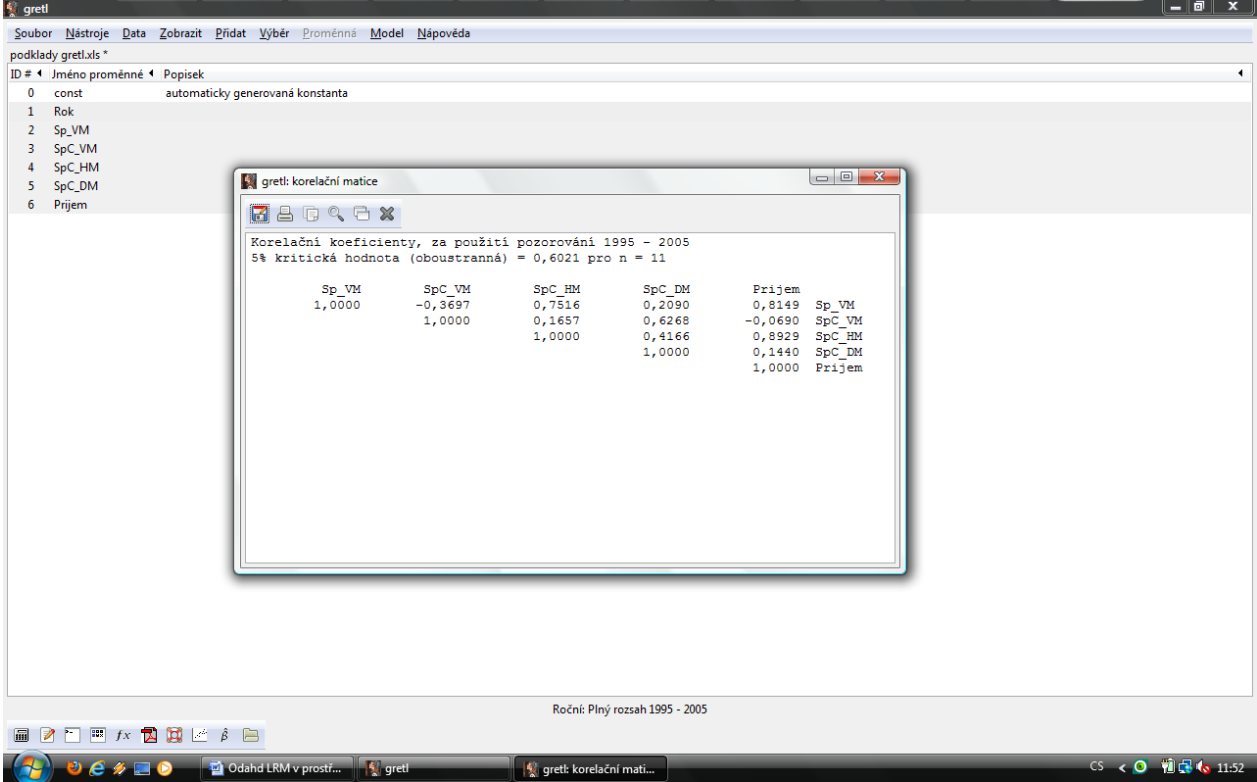

část korelační matice (matice je symetrická, tj. poddiagonální část lze explicitně doplnit zrcadlením)

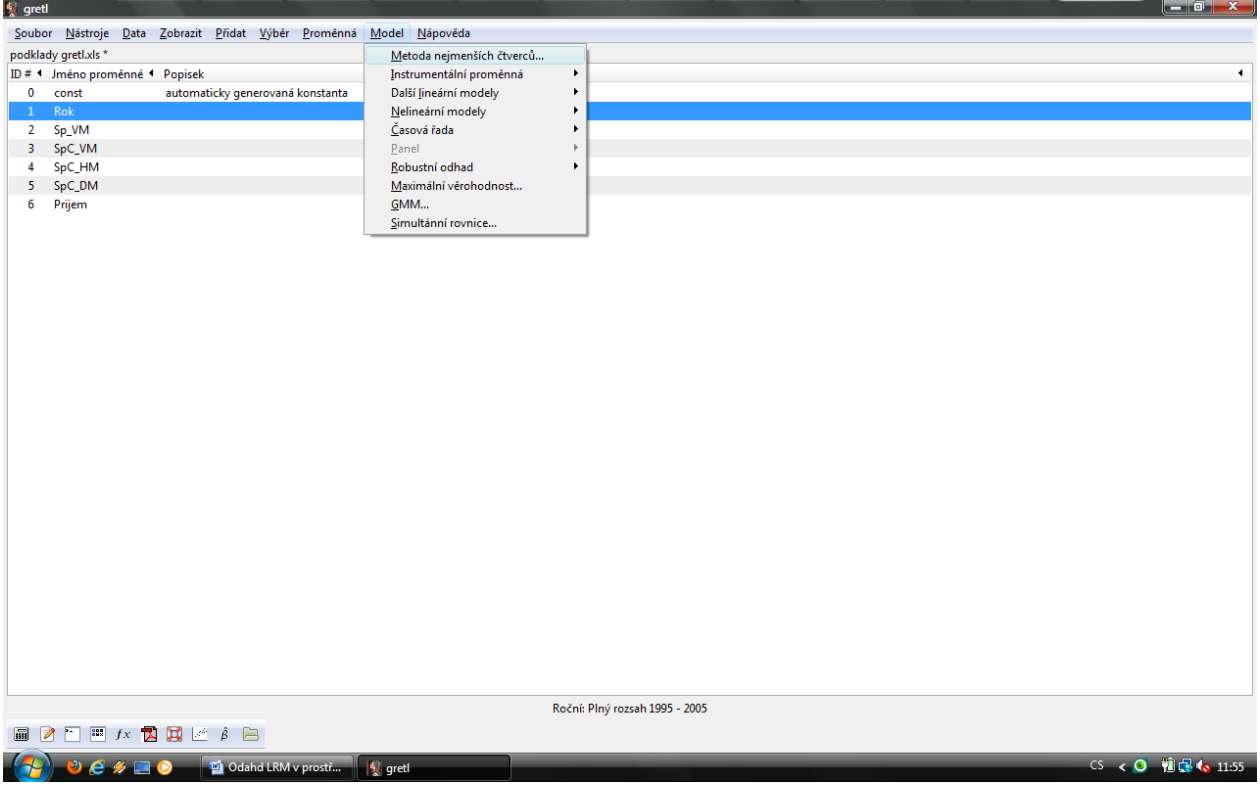

## **Odhad modelu** metodou nejmenších čtverců – v kontextové nabídce volíme MNČ

Výběr a rozdělení proměnných na vysvětlovanou (závislou) a vysvětlující (nezávislé), zde výběr proměnné SP\_VM do pozice vysvětlované proměnné

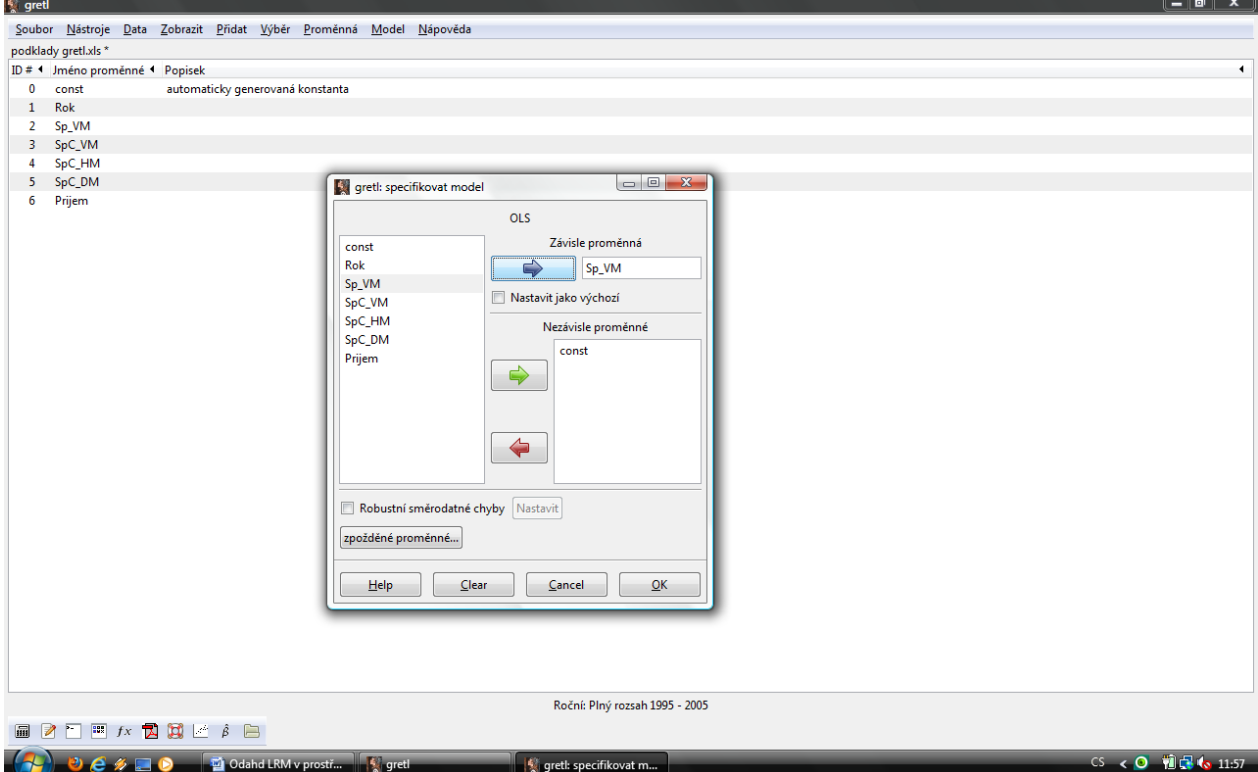

#### Výběr a rozdělení proměnných, zde výběr dalších označených proměnných do pozice vysvětlujících

proměnných; (Pozn.: Gretl automaticky ke každému výběru vysvětlujících vkládá jednotkový vektor (konstantu), kterou již nemusíme do modelu přidávat, resp. pokud chceme, lze ji označením a červenou šipkou z výběru odstranit)

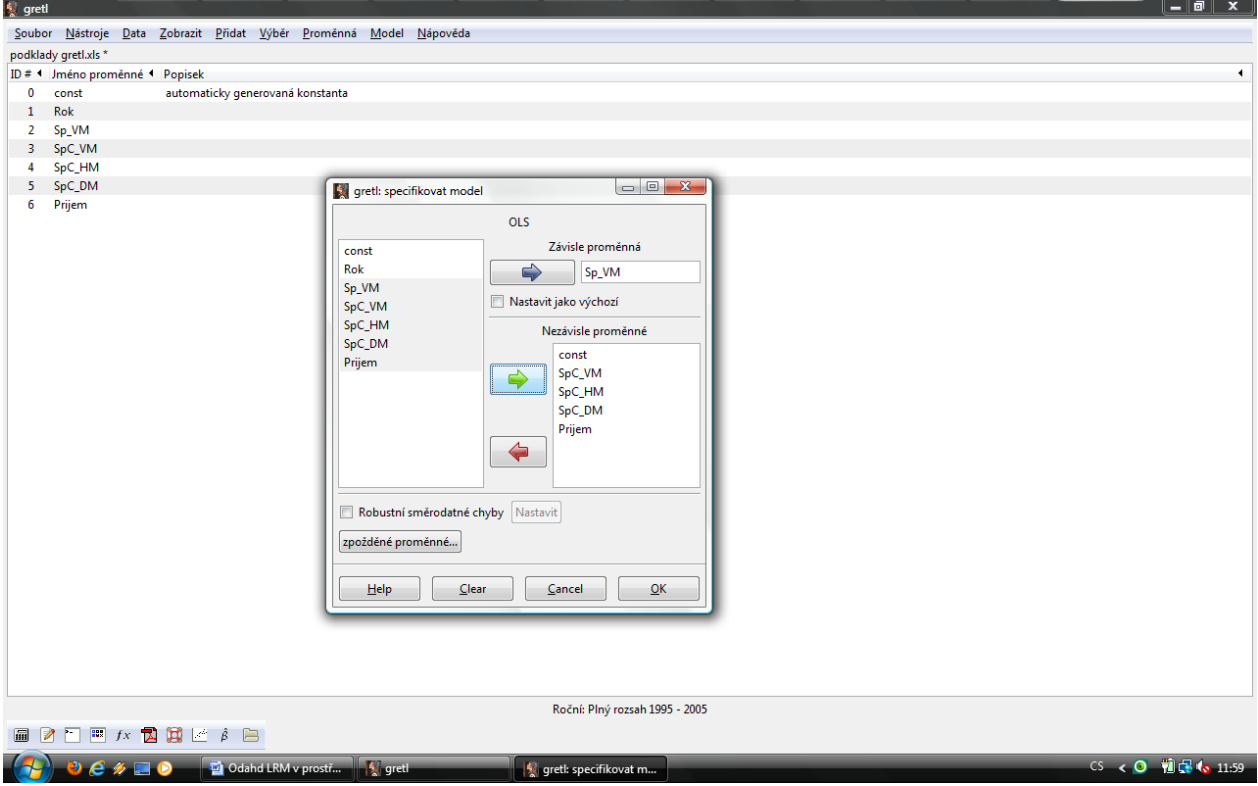

Výsledný odhad – po potvrzení volby proměnných (OK) je již zobrazen kompletní odhad, včetně vybraných statistických vlastností odhadu

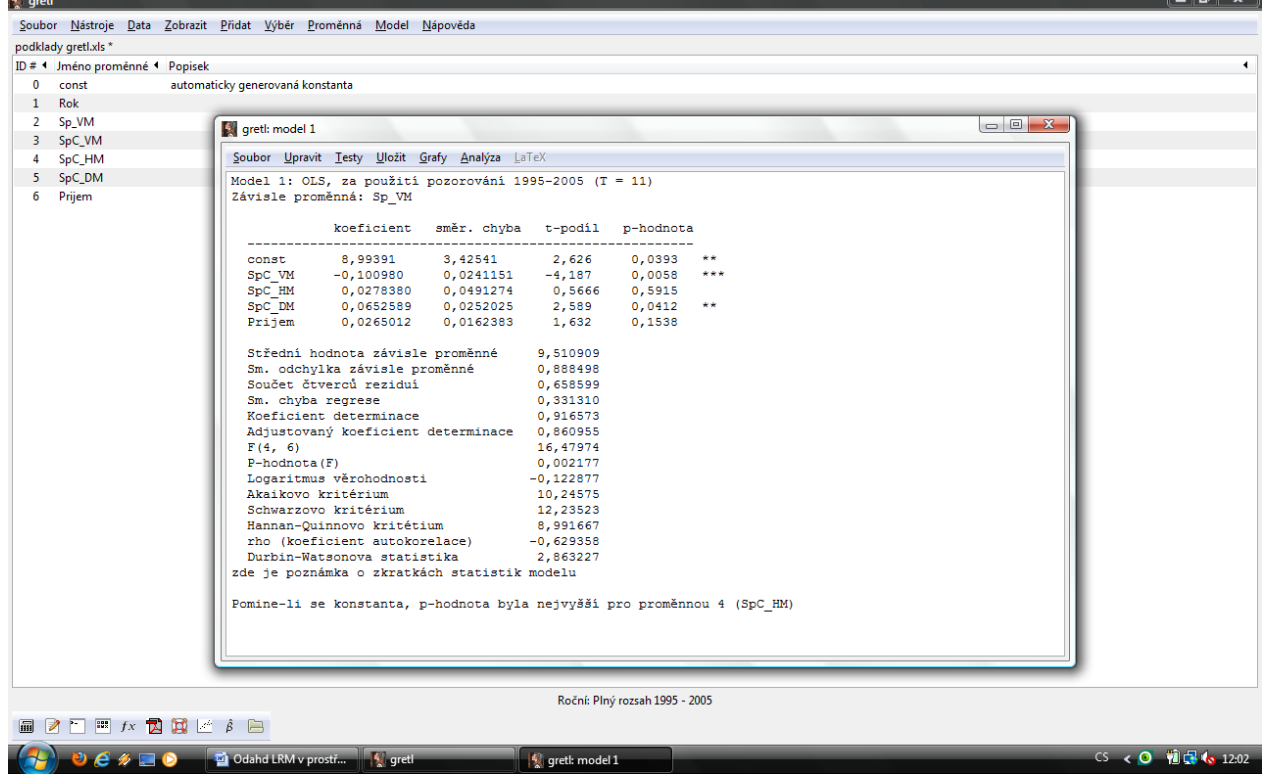

#### **Verifikace modelu**

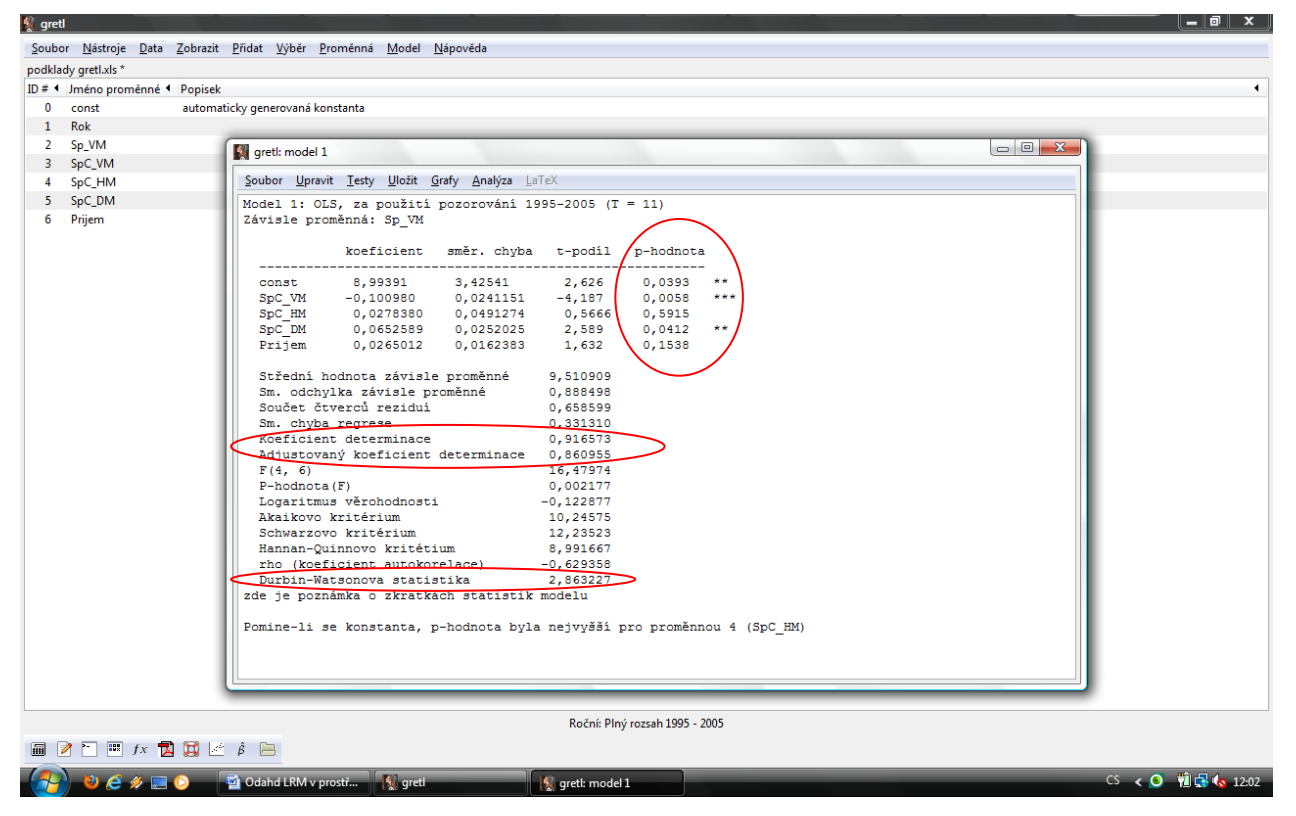

K základní statistické verifikaci lze využít výstupů předchozího odhadu  $\rightarrow$  p-hodnoty a koeficientu determinace.

*P-hodnota* informuje o hladině významnosti "α" na níž je zamítána nulová hypotéza (H<sub>0</sub>) o statistické nevýznamnosti parametru (v Gretlu automaticky nastaveno α=0,05). Obecně je-li *p-hodnota* menší než zvolenéα, zanítáme nulovou hypotézu (H <sub>0</sub>) o statistické nevýznamnosti parametru, tj. analyzovaný parametr je statisticky významný na dané hladině významnosti.

(1-(*p-hodnota*) = pravděpodobnost statistické významnosti zkoumaného parametru)

(Pozn.: Zjednodušeně o průkaznosti parametrů rovněž informují zobrazené hvězdičky za tabulkou odhadu. Čím více je zobrazeno hvězdiček (maximum je 3), tím vyšší je pravděpodobnost statistické významnosti parametru (\*α=0,1, \*\* α=0,05 , \*\*\* α=0,01) . Pokud nejsou u daného parametru žádné, tak parametr není při α=0,05 statisticky významný.)

Koeficient determinace  $(R^2)$ , resp. korigovaný (adjustovaný) koeficient determinace informuje o těsnosti závislosti. Výslednou hodnotu R<sup>2</sup> lze interpretovat v procentickém vyjádření, přičemž udává, z kolika procent jsou změny ve vysvětlované proměnné, závislé na změnách vysvětlujících proměnných.

Mezi další hodnocené ukazatele z prvotního odhadu lze doporučit Durbin-Watsonovu statistiku (DW), která slouží k testování přítomnosti autokorelace reziduí. Postup je následující:

- 1. Statistika má střední hodnotu E(d) = 2 a nachází se v intervalu <0;4>,
- 2. Z příslušných tabulek stanovíme podle počtu stupňů volnosti tabulkové hodnoty d<sub>p</sub> (dolní mez) a d<sub>H</sub> (horní mez),
- 3. porovnáme naši hodnotu DW statistiky s následujícími intervaly a na základě její zařazení vyhodnotíme autokorelaci:
	- a. Interval < $0:d_{\Omega}$ > označuje pozitivní autokorelaci
	- b. V intervalu  $\langle d_0; d_2 \rangle$  nelze spolehlivě rozhodnout, zda se jedná o korelaci, či nikoliv = tzv. šedé pásmo
	- $c.$  Interval  $\langle d_H;2\rangle$  poukazuje na statisticky nevýznamnou pozitivní autokorelaci
	- d. Interval <2:4-d-> poukazuje na statisticky nevýznamnou negativní autokorelaci
	- e. V intervalu <4-du;4-do> opět nelze spolehlivě rozhodnout, zda se jedná o korelaci, či nikoliv = šedé pásmo
	- f. Interval <4-d<sub>0</sub>:4> poukazuje na statisticky významnou negativní autokorelaci

Mezi další postupy ekonometrické verifikace lze zařadit výběr následujících přídavných testů, které ověřují dodržení základních předpokladů LRM.

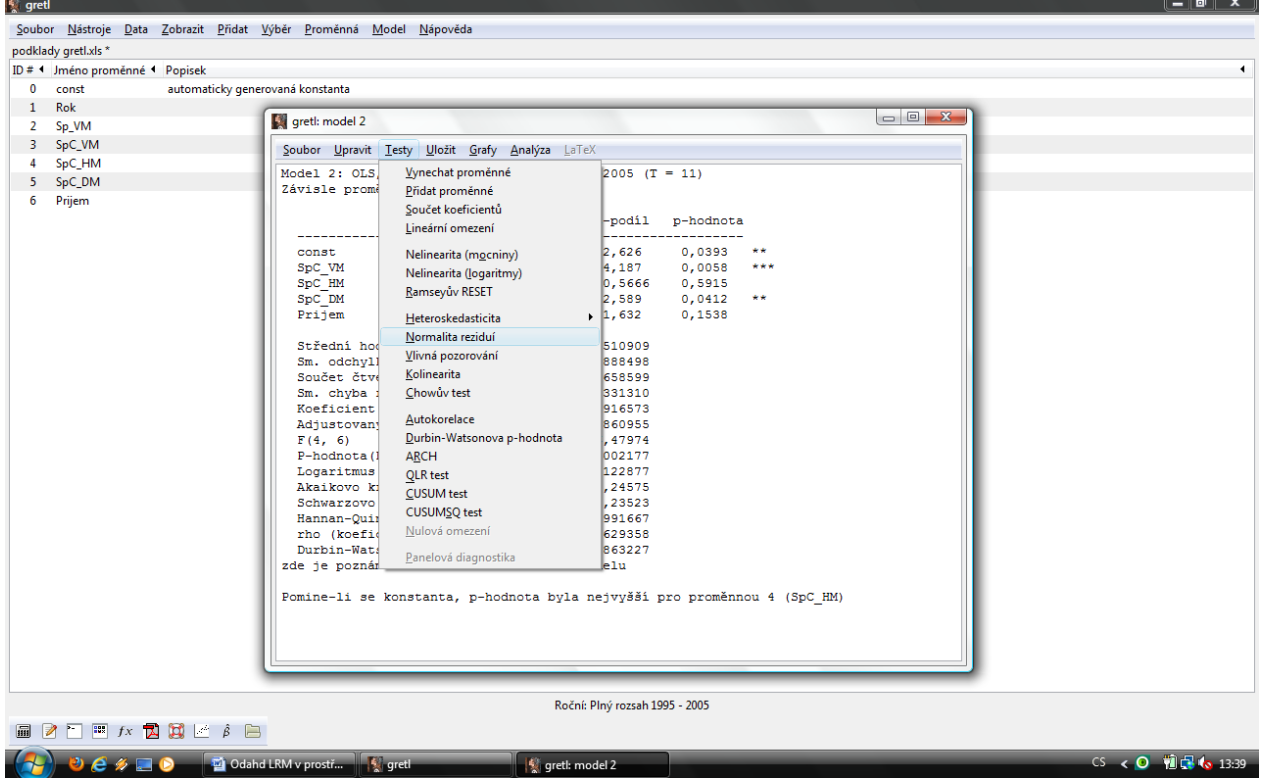

**Test normality reziduí** (Jargue–Bera test) – jeho výběr z kontextové nabídky odhadu

Výstup zobrazeného testu normality reziduí (Pozn.: zde provádí program řadu výpočtů a zobrazení, proto je nutné

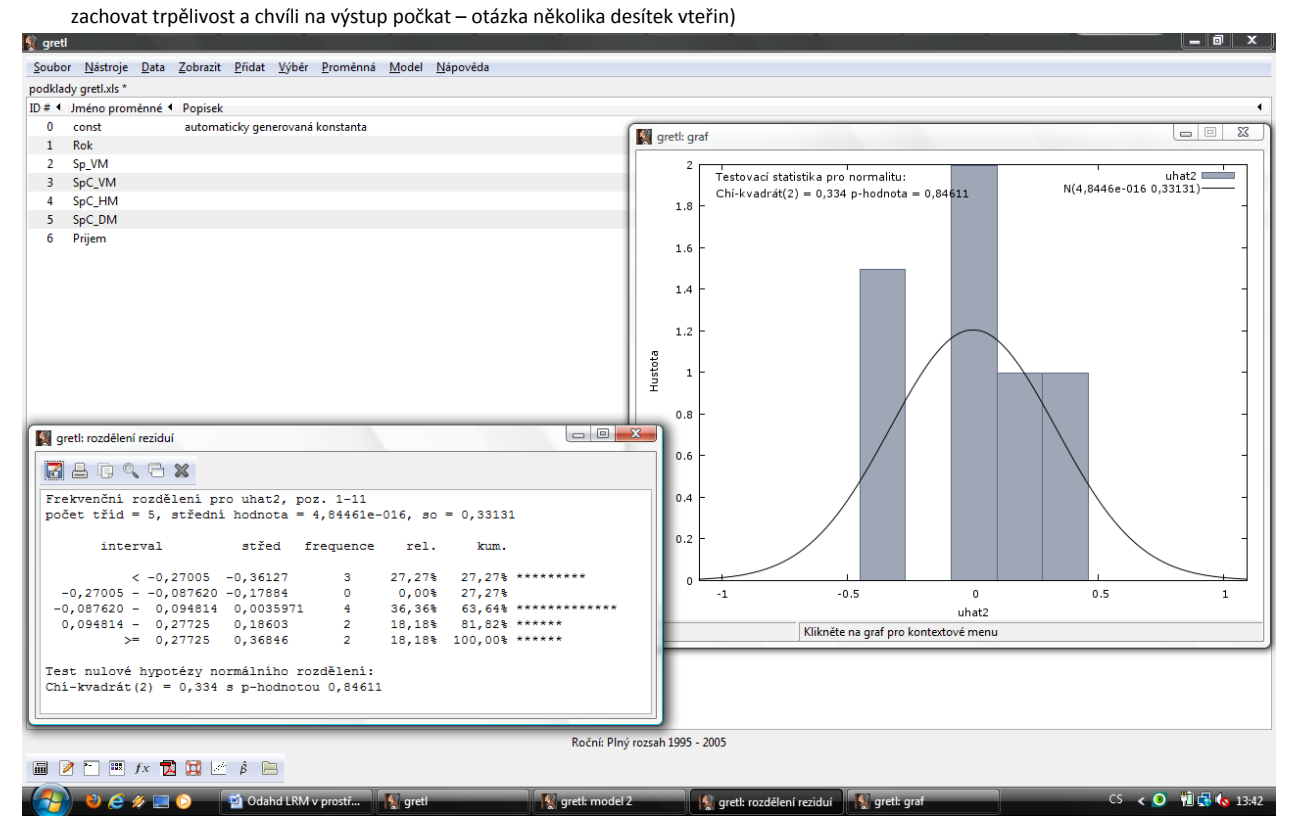

Vyhodnocení provedeného testu normality je pravděpodobně nejsnazší odvodit z průběhu grafu předpokládaného normálního rozdělení v porovnání se skutečným rozdělením reziduí a analýzou p-hodnoty Chí-kvadrát testu.

H<sub>0</sub>: Rezidua mají normální rozdělení, tj. nulovou střední hodnotu a konstantní rozptyl p-hodnota <sub>vypočtená</sub> = 0,84611 > zvolené α = 0,05 → H<sub>0</sub> nelze zamítnout → normalita reziduí

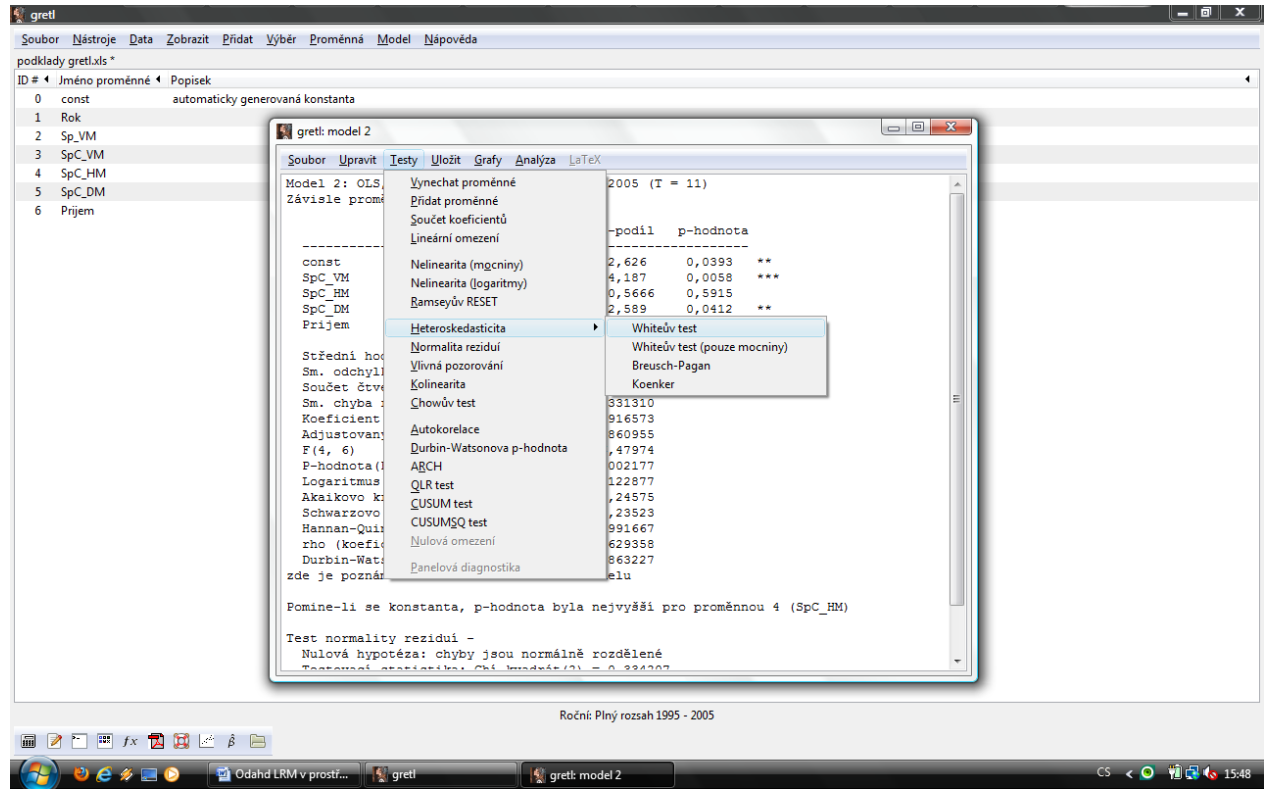

**Test heteroskedasticity** (White test) – jeho výběr z kontextové nabídky

Pozn.: Alternativně lze samozřejmě zvolit i Breusch-Pagan test s analogickým vyhodnocením.

#### Výstup zvoleného testu (White test)

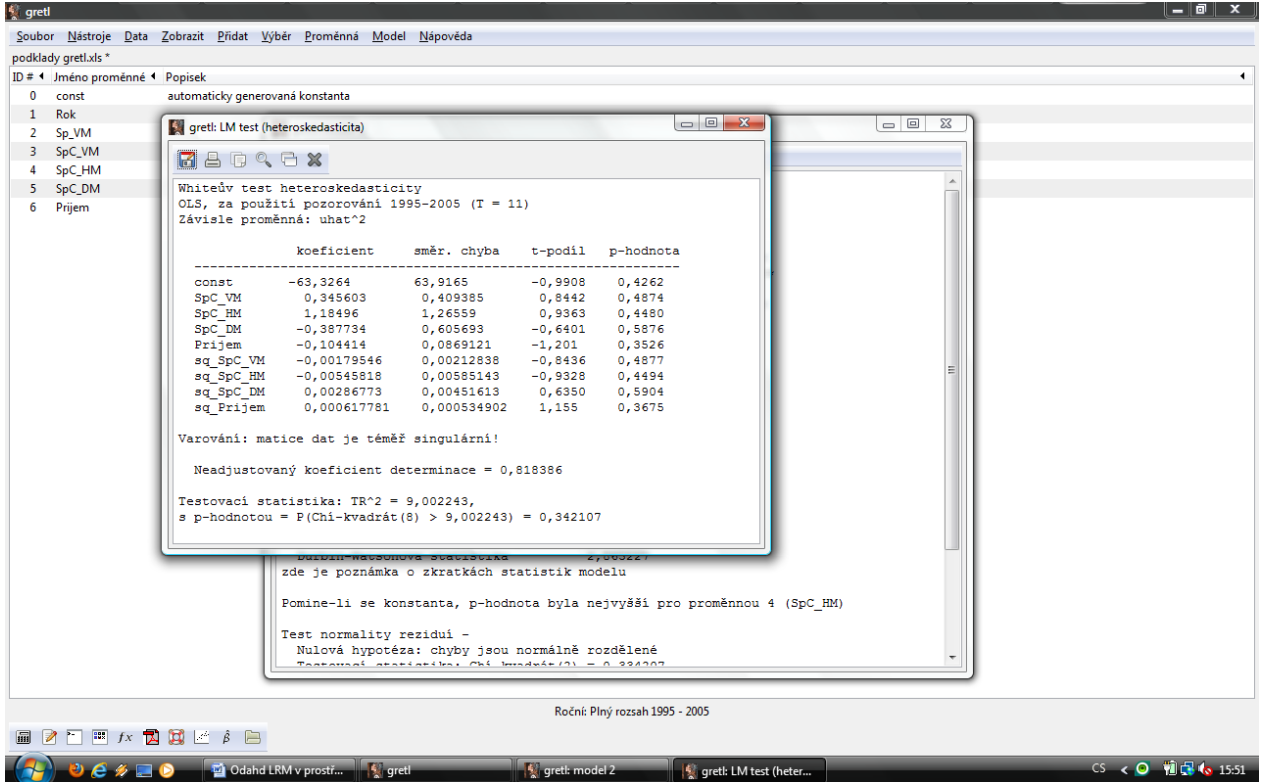

Vyhodnocení lze provést opět na základě odvozené p-hodnoty.

H<sub>0</sub>: Homoskedasticita (tj. konstantní rozptyl rezidua)

P-hodnota = 0,342107 >  $\alpha$  = 0,05  $\rightarrow$  H<sub>0</sub> nelze zamítnout  $\rightarrow$  potvrzení homoskedasticity

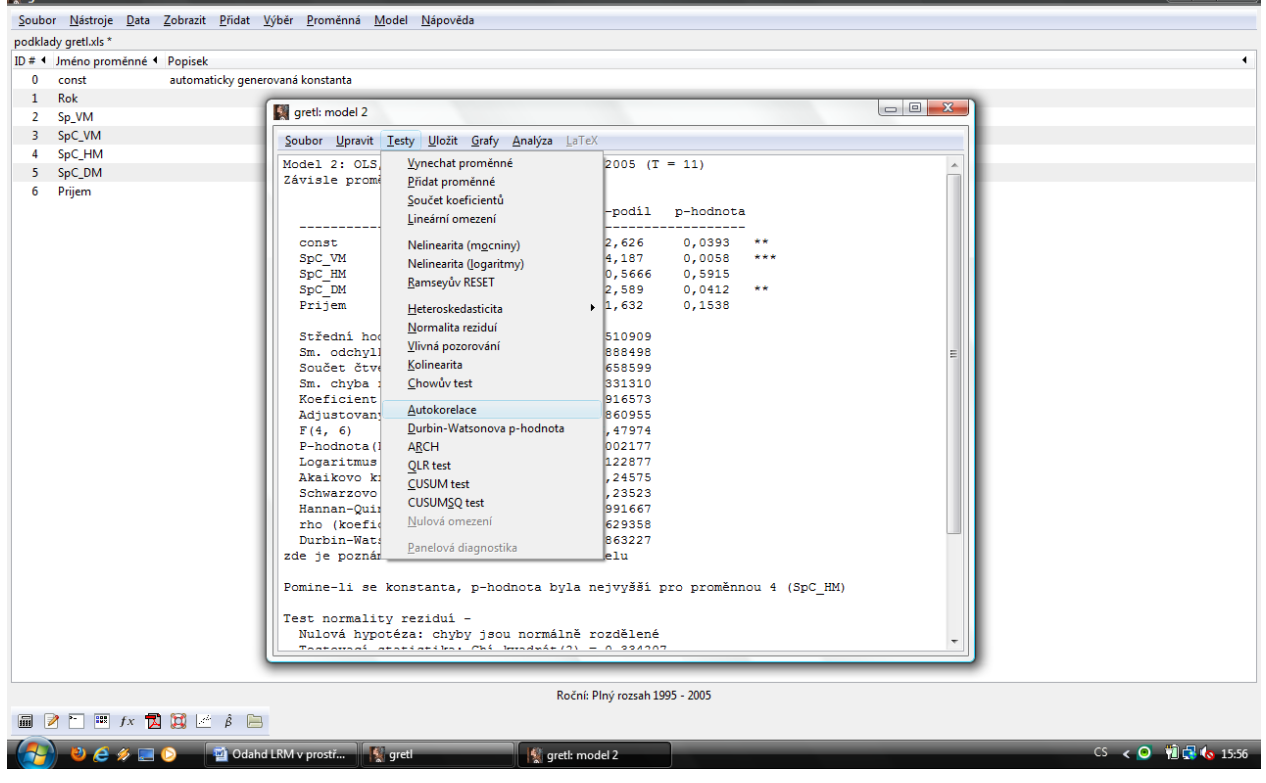

**Test autokorelace** (Breusch – Godfrey test); alternativa (rozšíření či ověření) k DW testu – výběr z kontextu *<u>Carett</u>* 

 $\| = \|\mathbf{0}\|$  X  $\|$ 

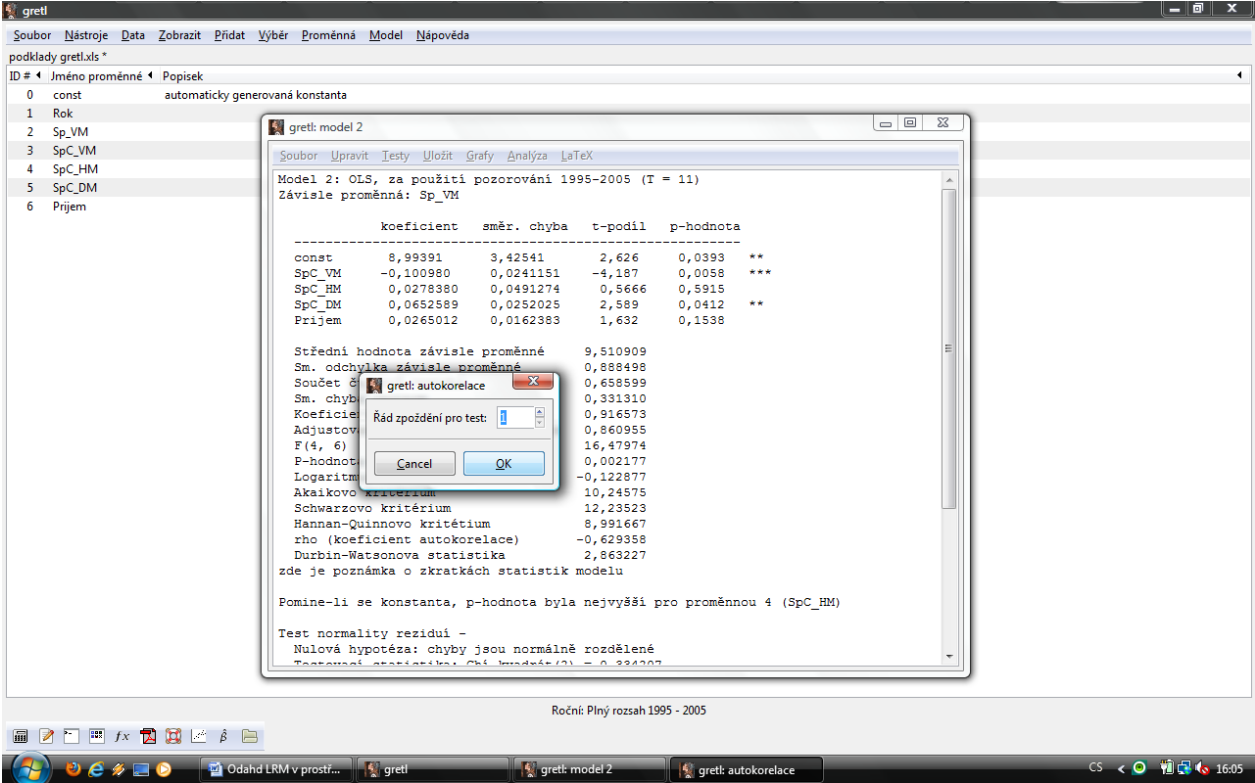

## Test autokorelace – volba zpoždění (Pozn.: testujeme zda  $u_t$  je závislé na  $u_{(t-1)}$ , proto volíme zpoždění "1")

#### Test autokorelace – výstup

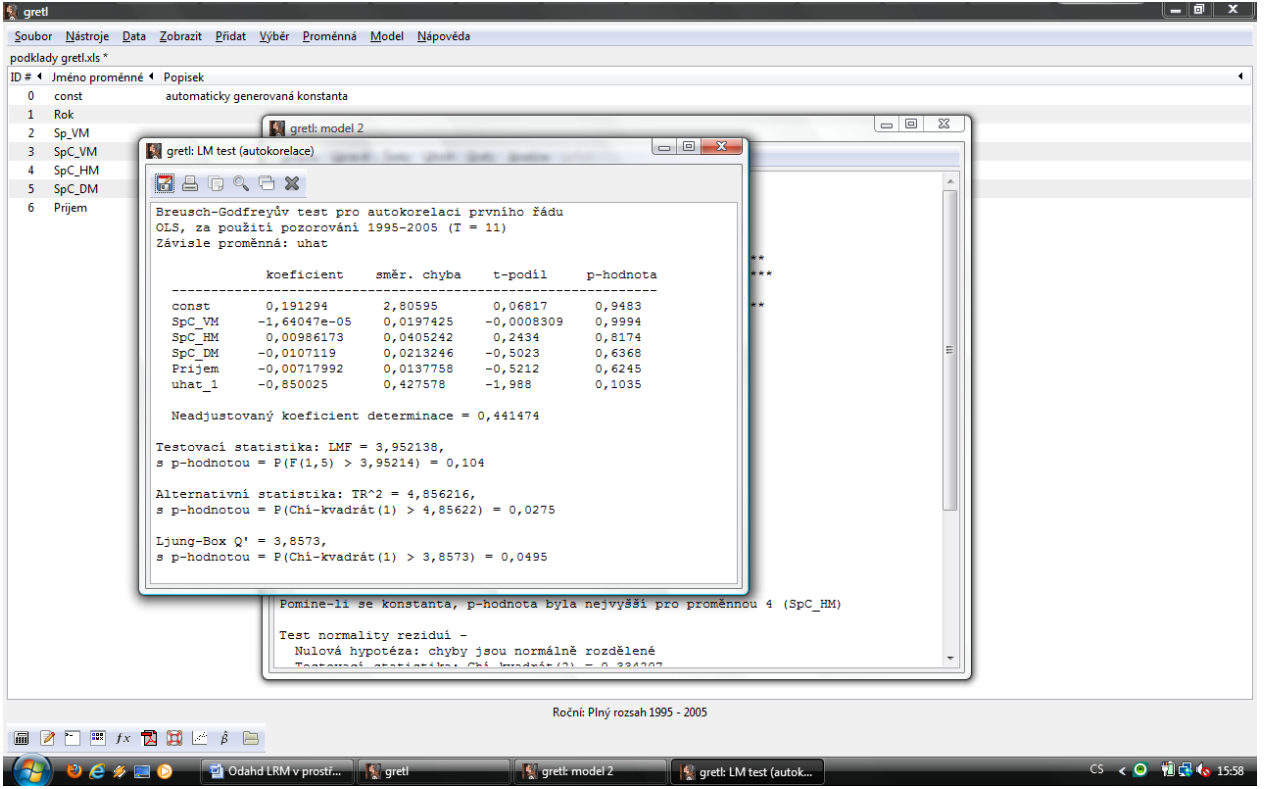

#### Vyhodnocení:

H<sub>0</sub>: Nepřítomnost autokorelace reziduí (časové řady jsou stacionární)

P-hodnota = 0,104 >  $\alpha$  = 0,05  $\rightarrow$  H<sub>0</sub> nelze zamítnout  $\rightarrow$  nepřítomnost autokorelace prvního řádu